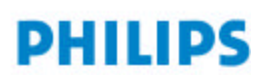

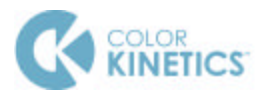

## Application Notes **iPlayer 3 Firmware Update Procedure**

The iPlayer 3 firmware image is periodically updated to improve system performance and functionality. The most recent released firmware image can be found at <u>www.colorkinetics.com/support/iplayer3/</u>. If your iPlayer 3 is not running the most recent firmware it is recommended that you update to maximize system performance.

To determine your iPlayer 3 current firmware revision, follow the steps below.

- Apply AC Power to iPlayer 3
- After iPlayer 3 has initialized, press the right arrow button to enter "Config Mode"
- Use the up/down arrow buttons to scroll to "Info", then press the right arrow button to enter the "Info" menu
- Use the up/down arrow buttons to scroll to "Version", then press the right arrow button
- The screen should read "Firmware Revision" and the line below displays the revision number in form of "v01.00.xx b00001"
- If the "xx" value is a lower number than the most recent image on the website, you should proceed to the updating process described below.

Firmware Update Procedure (Windows)

- Connect the USB cable from iPlayer 3 to PC
- Download and extract the iPlayer 3 Firmware Updater from www.colorkinetics.com/support/iplayer3/
- Download the most recent firmware image from www.colorkinetics.com/support/iplayer3/
- Go to the iP3 Firmware Updater folder and open the file *iP3 Bootloader.exe*

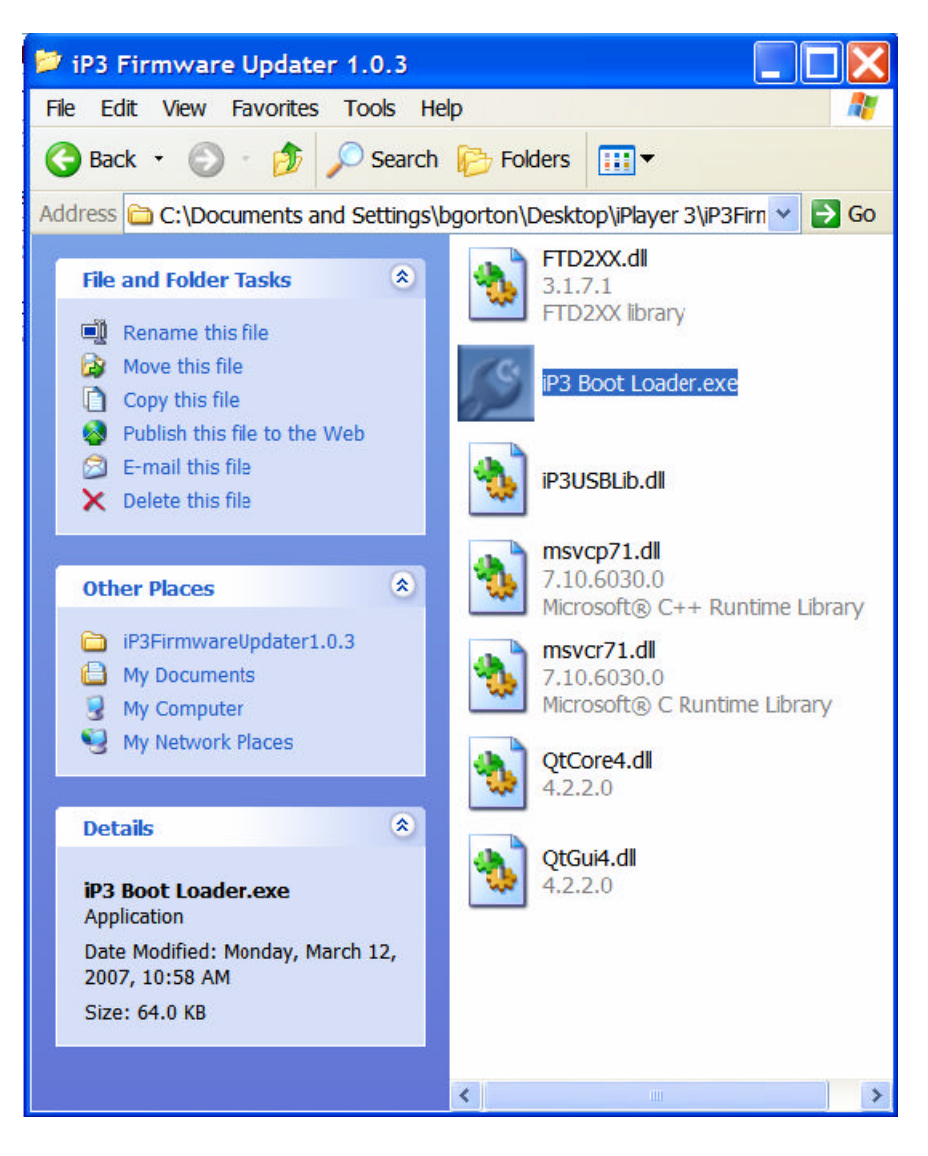

• Once the program is open, click *Select* under "Firmware Image File".

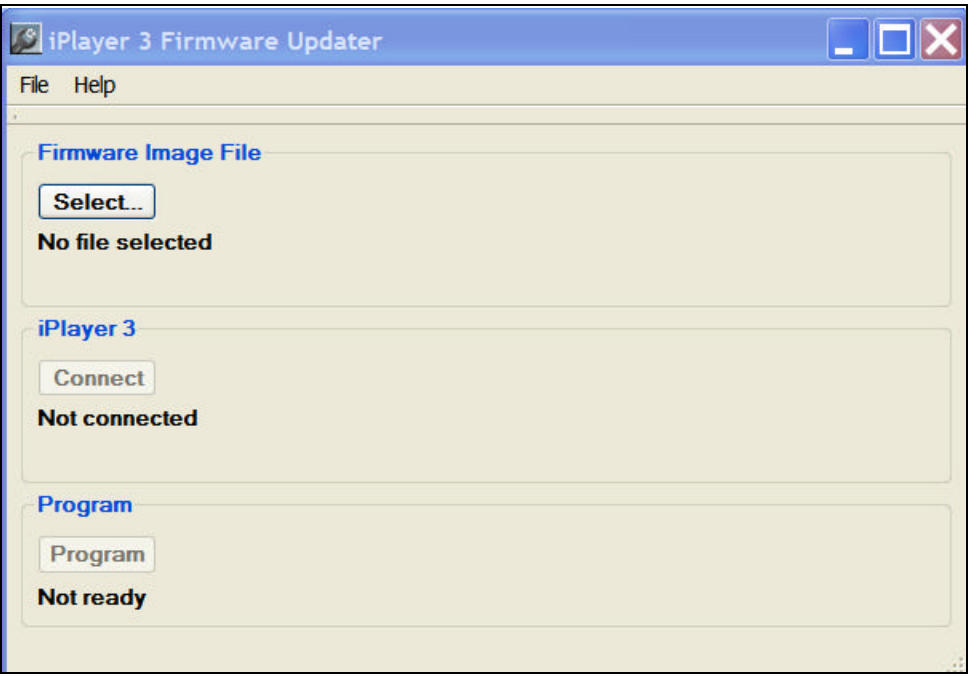

• Select the latest .hex file from the directory in which it is stored on your computer and click *Open*

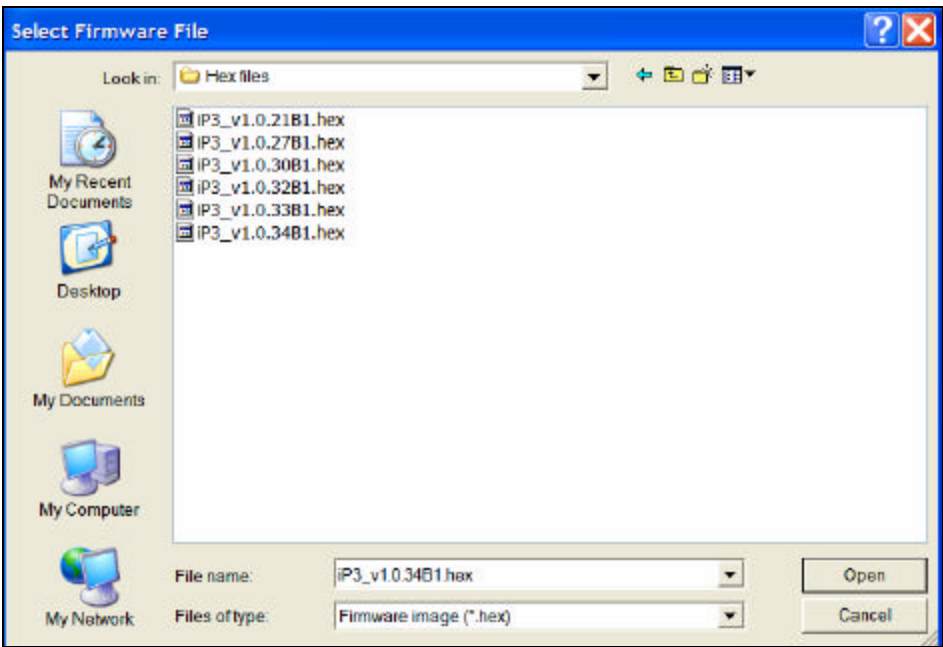

• With the firmware image successfully loaded, click *Connect* under "iPlayer 3"

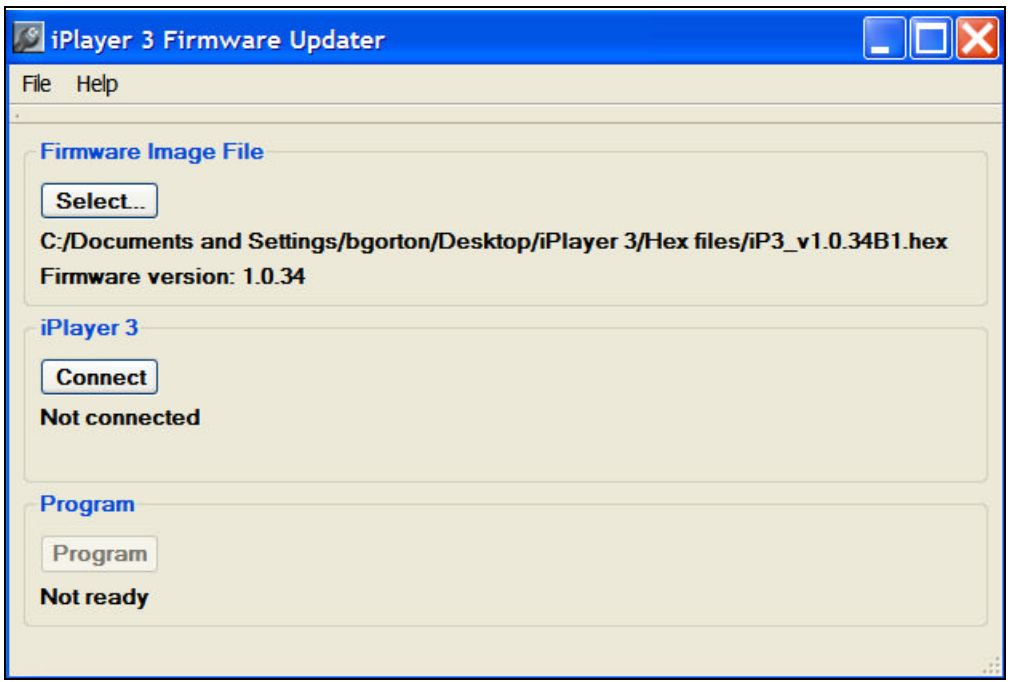

• Once the version information is displayed under "iPlayer 3" click *Program* to begin the update process

## **NOTE: DO NOT DISCONNECT USB CABLE DURING THE FIRMWARE UPGRADE PROCESS, DOING SO MAY DAMAGE THE DEVICE**

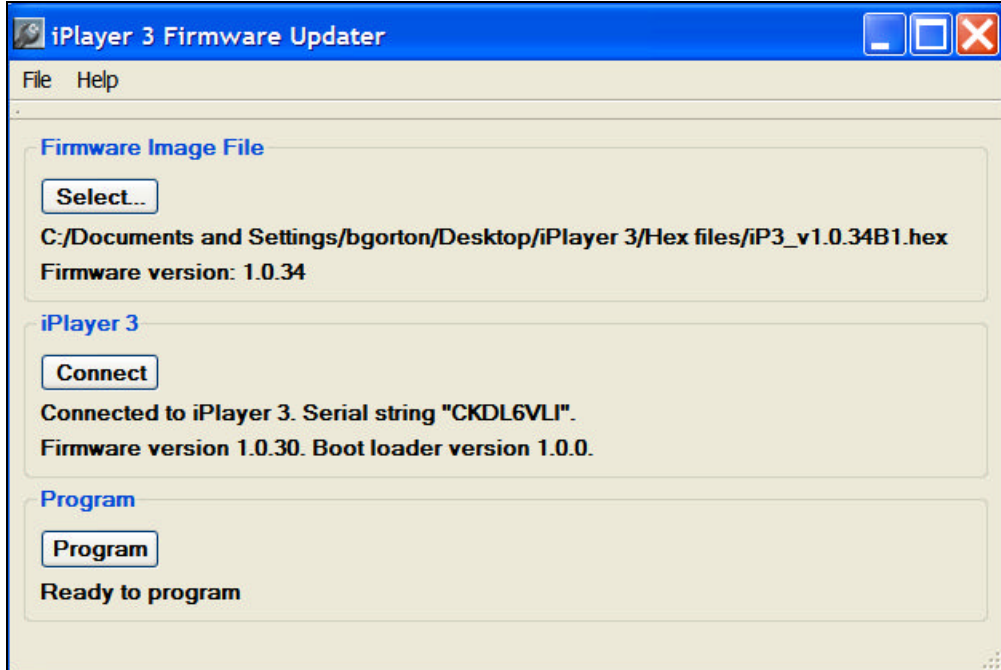

• Upon successful completion of the firmware update you should receive an information message of "Programming complete!" Click *OK* and then select *File – Quit* to exit the program.

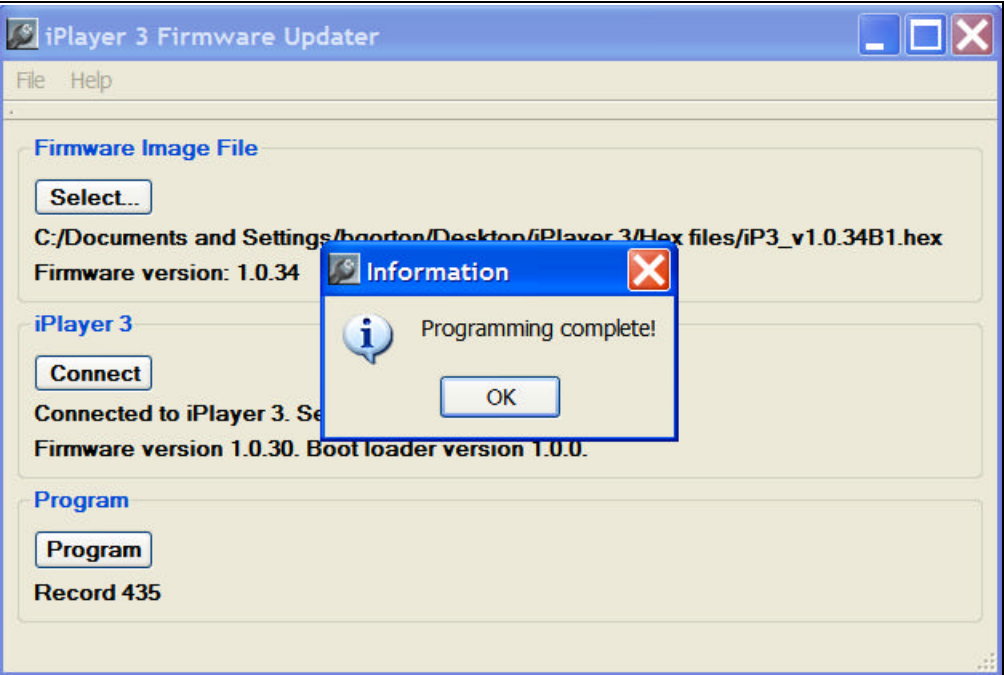

• Your iPlayer 3 firmware is now updated! Periodically check the website for new firmware upgrades